## 申込データを申請前に差し戻す

## 組合未取込のステータスのデータに、差し戻しボタンを設定いたしました。組合取込前であれば、申請前に戻し、データの修正が可能です。

メニュー5:申請済依頼書一覧に表示されている申込データで、

検索結果: 25615件 表示対象データが500件を越えました。上位500件までを表示します。

1

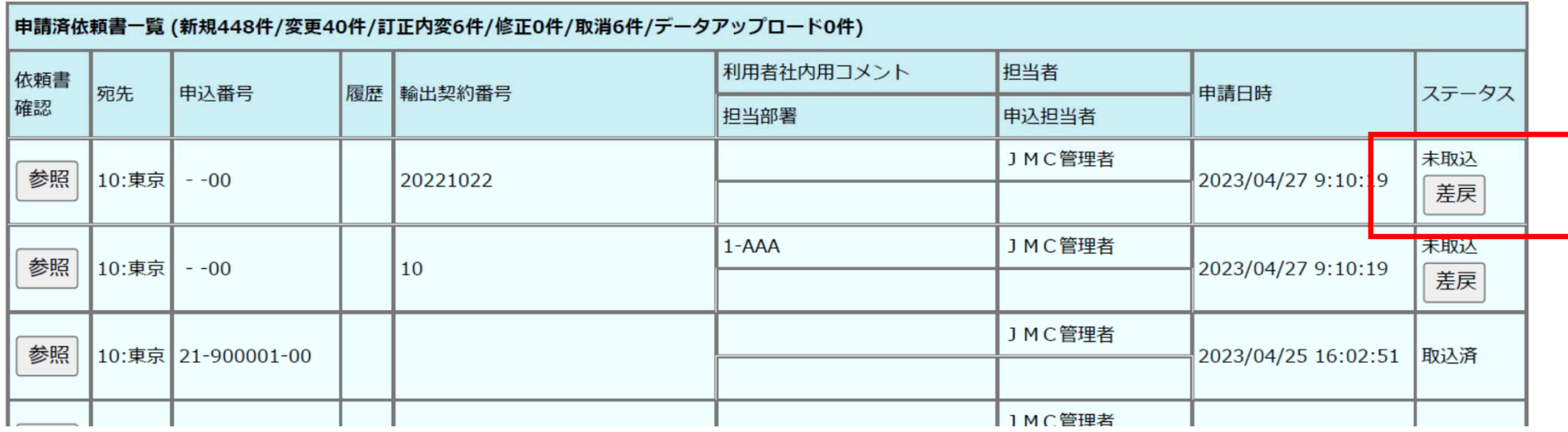

メニュー ログアウト 印刷

 $\frac{1}{2}$ 

## 差戻ボタンをクリックすると、下記のようなメッセージが表示され、申込データの申請が解除され、 メニュー4:申込依頼書申請へ再度表示されます。修正が必要な場合には、メニュー3:作成済依頼書一覧から修正いただき、再度申請手続きを行ってください。

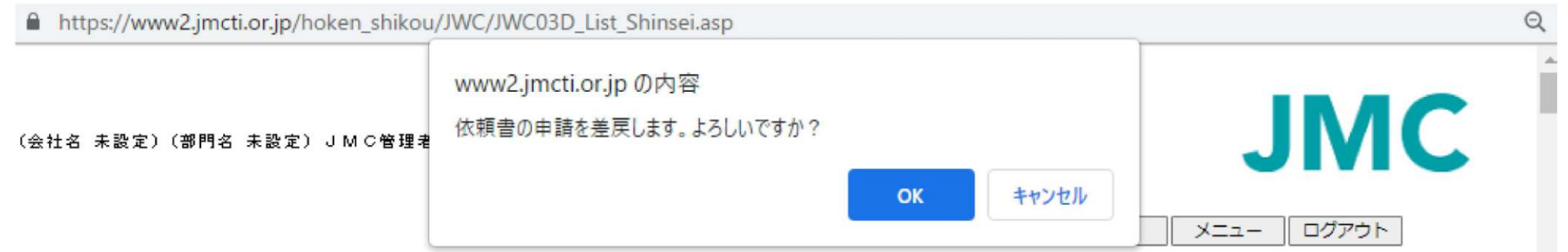

検索結果: 25615件 表示対象データが500件を越えました。上位500件までを表示します。

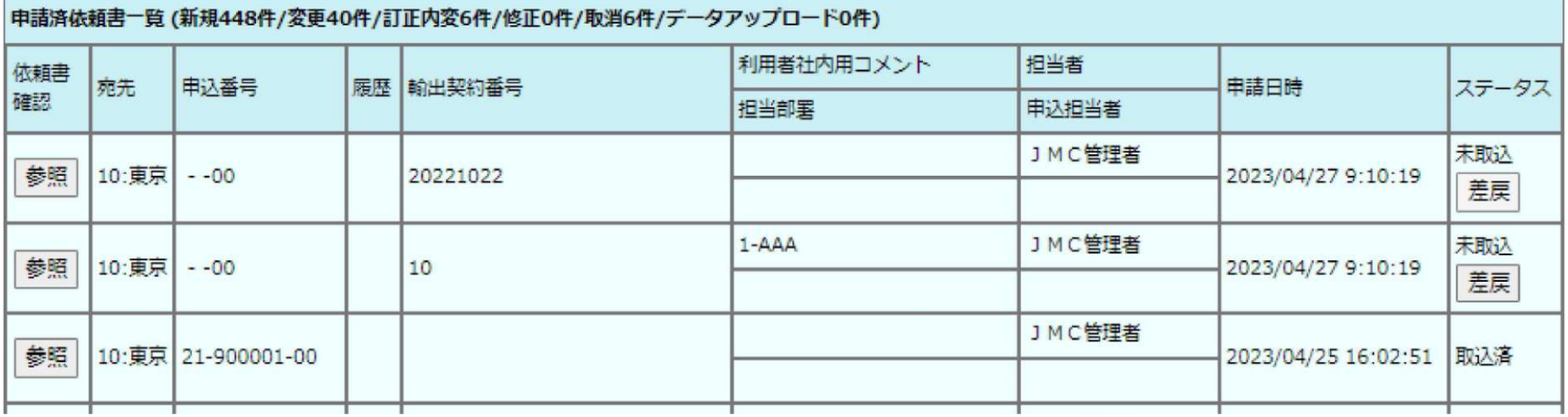

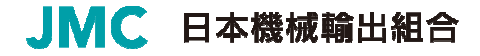